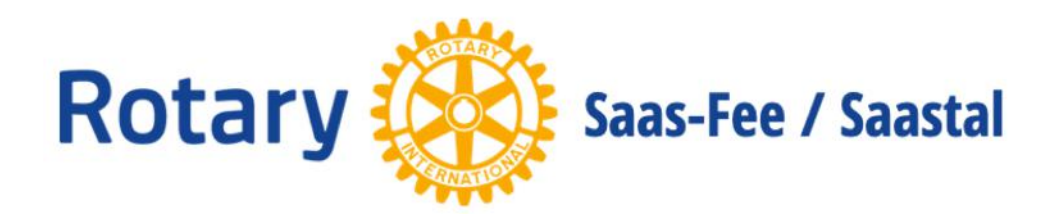

# im Internet

 $\mathbf 1$ 

#### Simon Bumann, CICO\*, RC Saas-Fee/Saastal

\* Club Internet and Communication Officer

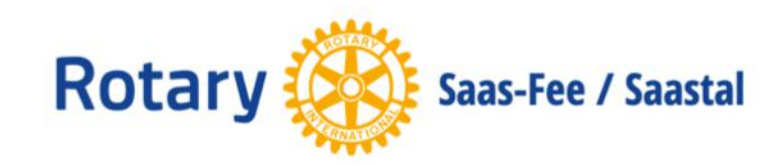

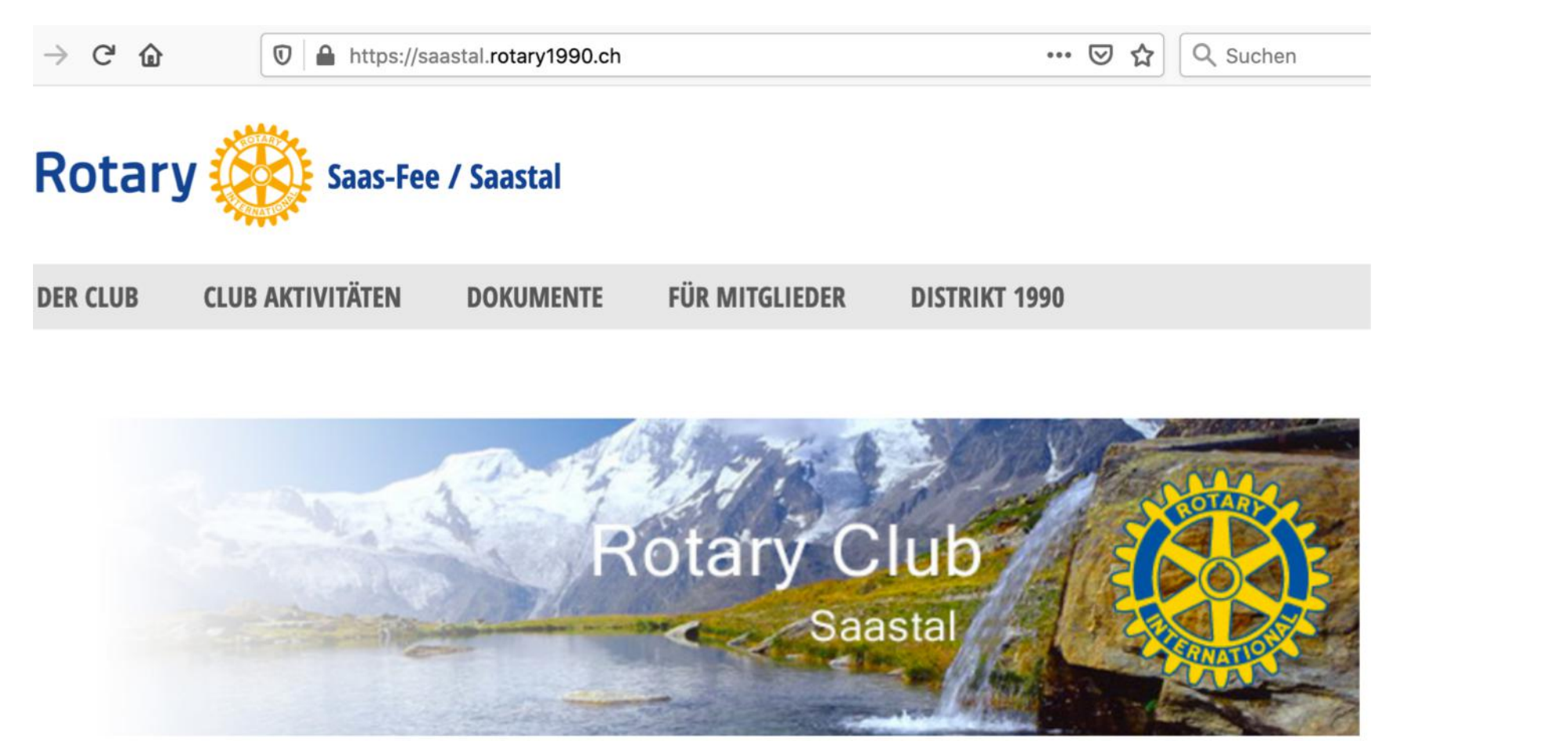

#### **WILLKOMMEN BEIM ROTARY CLUB SAAS-FEE / SAASTAL WILLKOMMEN BEIM RC SAAS-FEE/SAASTAL**

Adresse/URL: **saastal.rotary1990.ch**

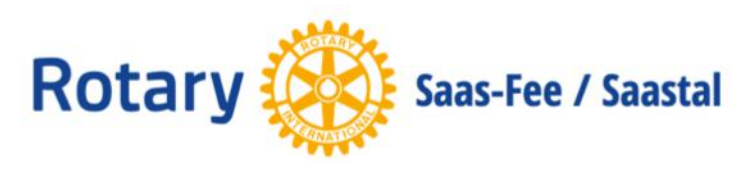

## Als Web App auf dem Smartphone einrichten

- Internet Browser öffnen
- Adresse/URL: **saastal.rotary1990.ch** aufrufen
- mit Benutzername (email) und Passwort anmelden
- iOS (iPhone, iPad)
- Hochladen-icon anklicken (Quadrat mit Pfeil)
- Option «Zum Home-Bildschirm»
- Rotary icon ist nun auf dem Desktop

Android

- Dreipunkte-Menu oben rechts anwählen
- "Zum Startbildschirm zufügen"
- Titel erfassen "Rotary Saas-Fee/Saastal"

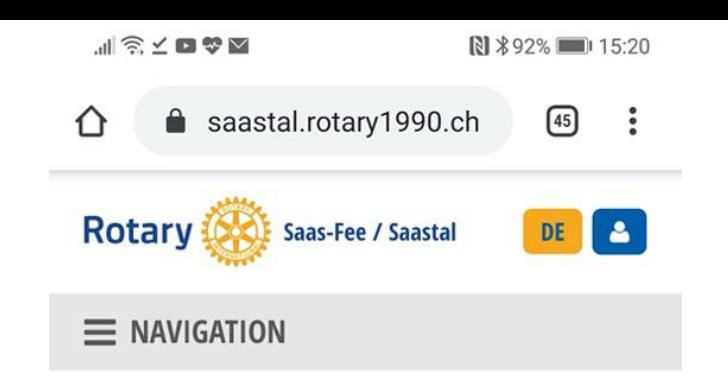

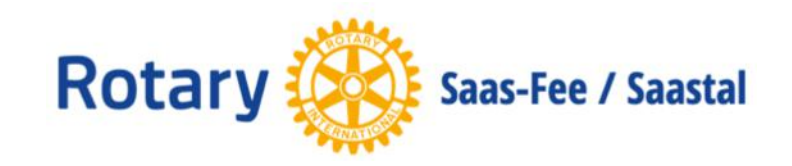

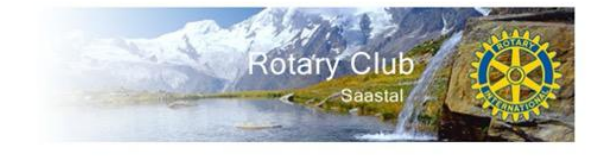

#### **WILLKOMMEN BEIM ROTARY CLUB SAAS-FEE / SAASTAL WILLKOMMEN BEIM RC SAAS-FEE/SAASTAL**

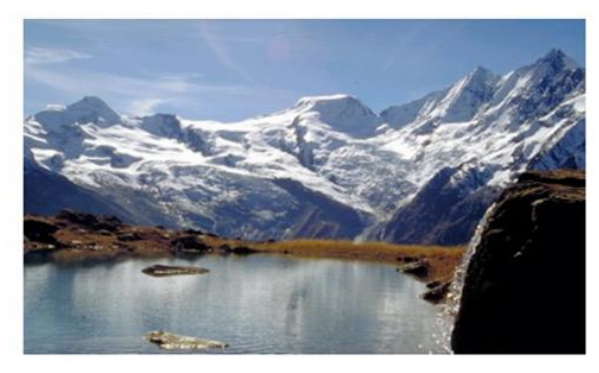

Saas-Fee/Saastal - Die Perle der Alpen

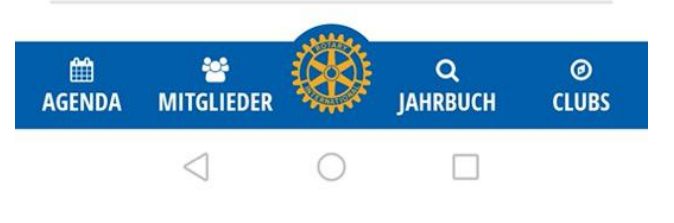

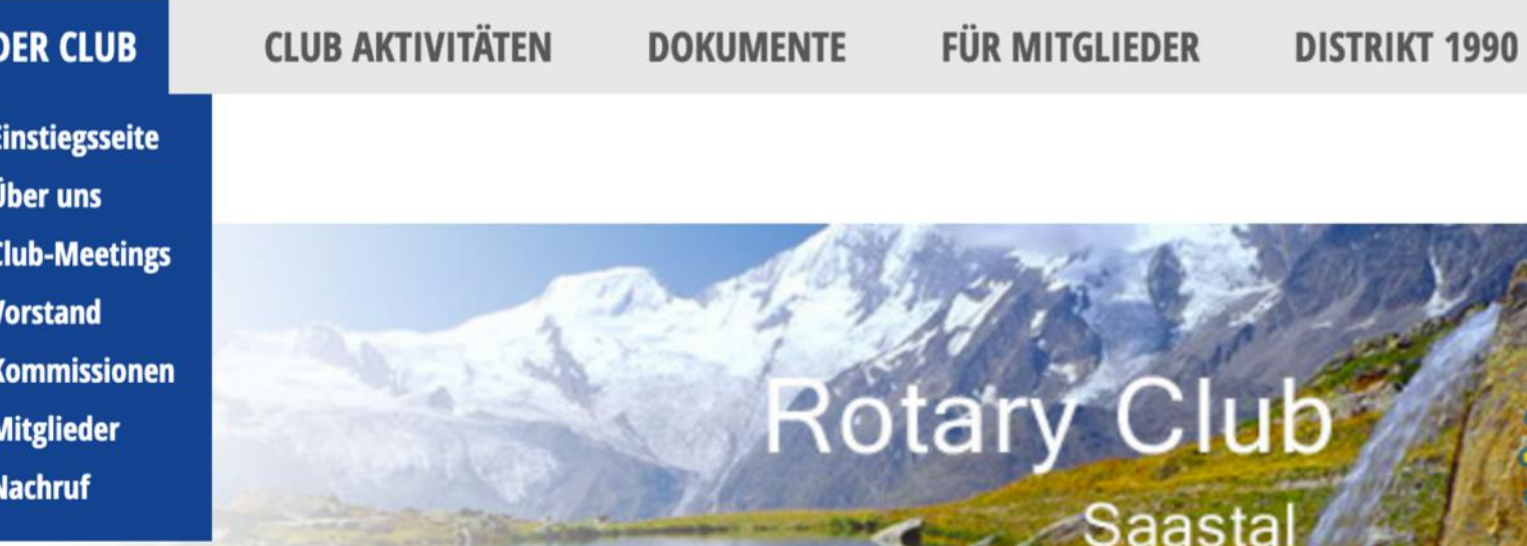

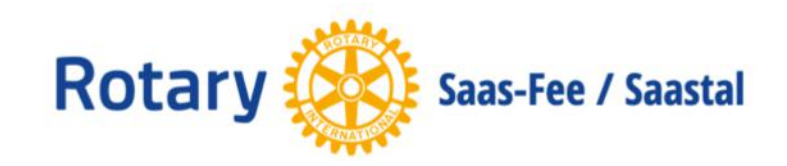

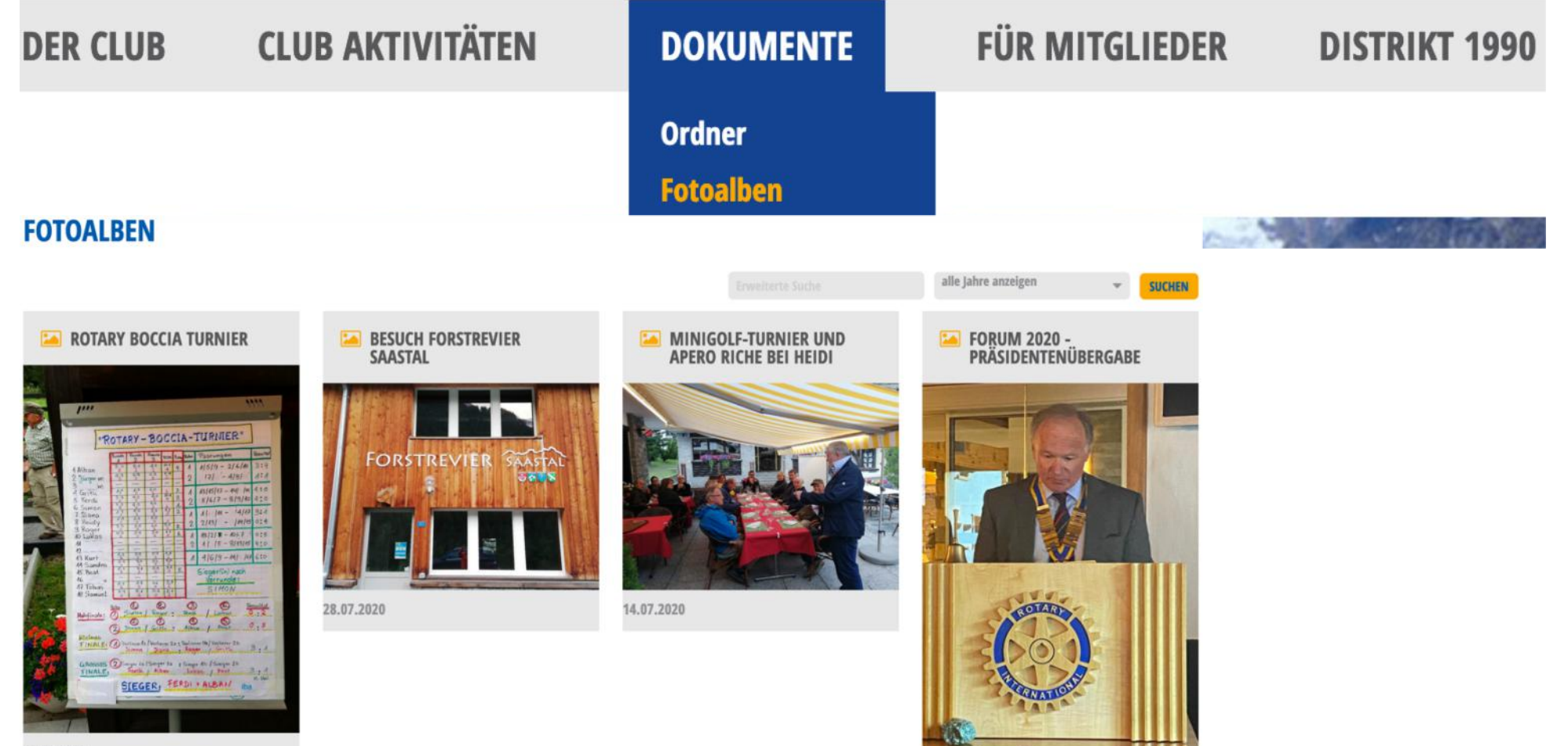

23.06.2020

11.08.2020

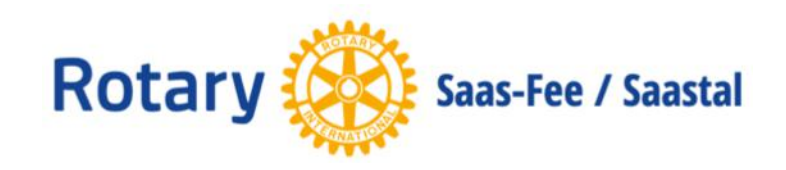

**DER CLUB** 

#### **CLUB AKTIVITÄTEN DOKUMENTE**

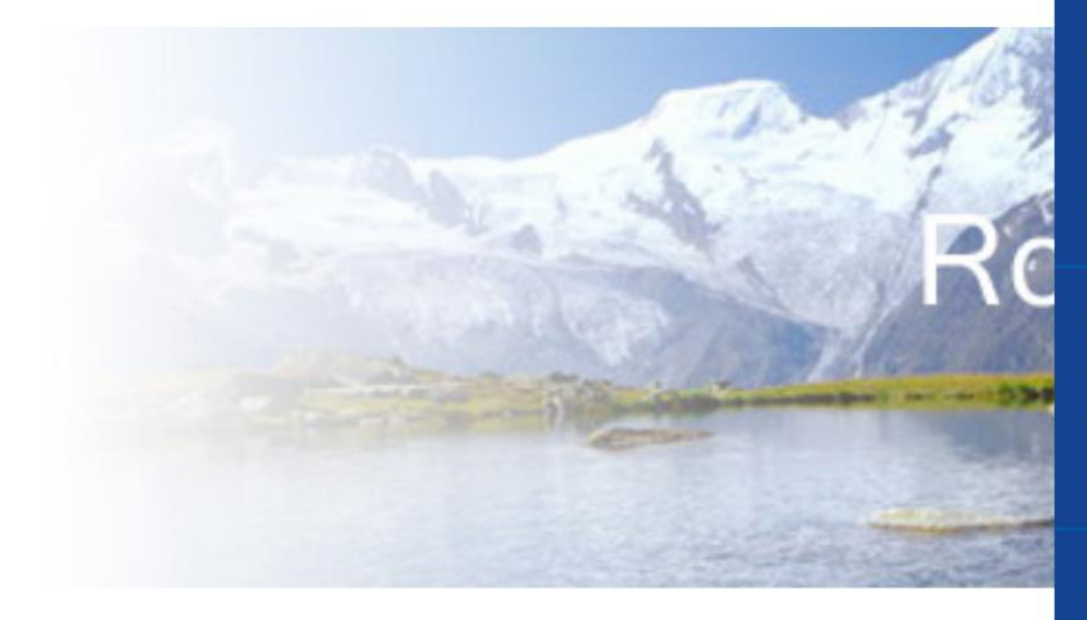

#### **FÜR MITGLIEDER**

Jahrbuch - Mitglieder Jahrbuch - Neue Mitglieder Jahrbuch - Nachruf Jahrbuch - Clubs **Suche** 

**Meine Daten anpassen Mein Passwort ändern Abmelden** 

**Administration** 

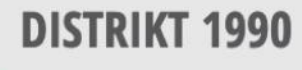

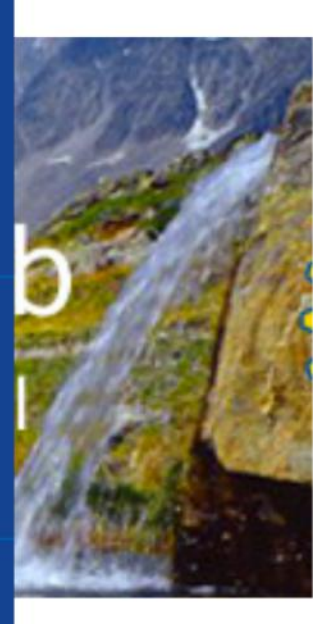

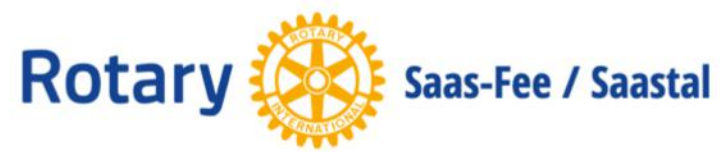

## Für Mitglieder / Mein Passwort ändern

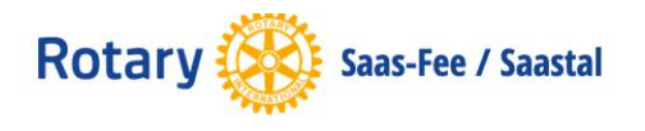

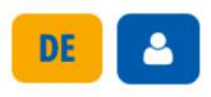

 $\equiv$  NAVIGATION

#### **MEIN PASSWORT ÄNDERN**

**Neues Passwort** 

 $\circledcirc$ 

**Passwort wiederholen** 

 $\circledcirc$ 

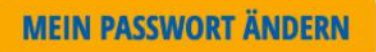

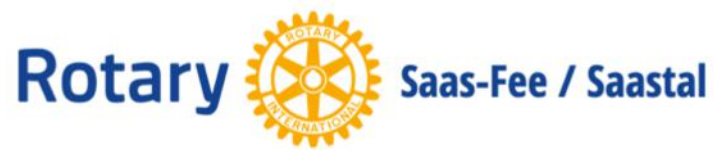

## Für Mitglieder / Meine Daten anpassen

### **MEINE DATEN ANPASSEN**

**PRIVAT ADRESSE** 

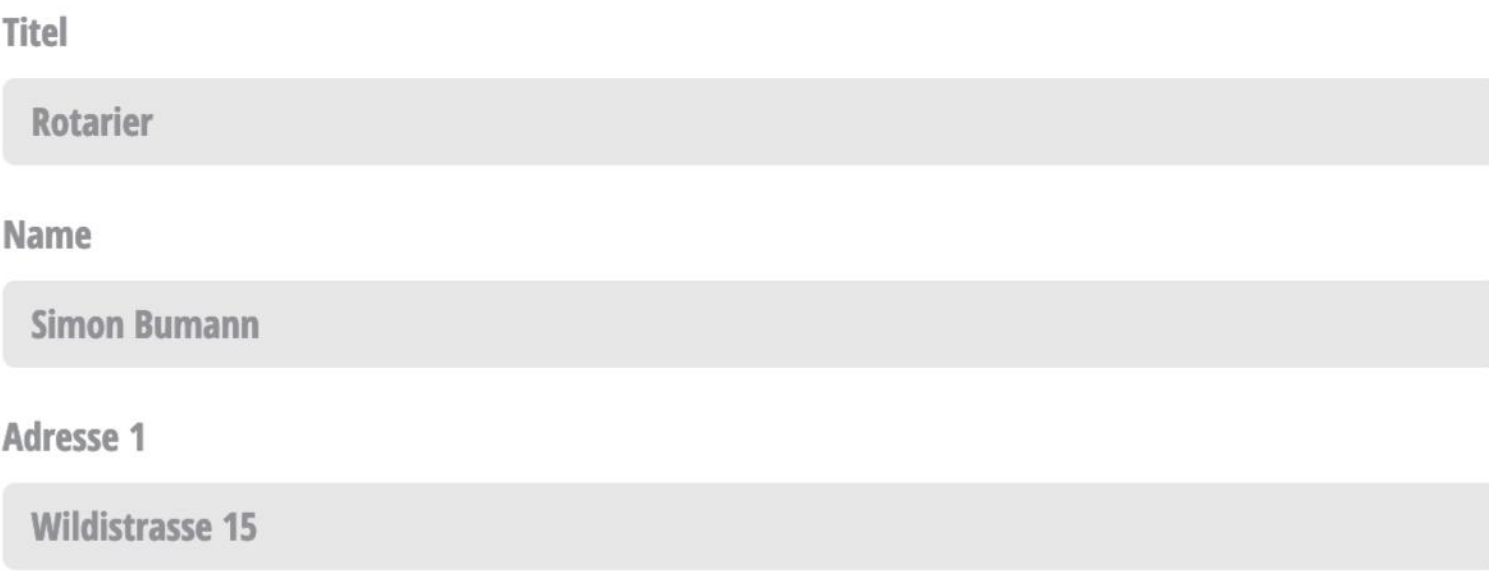

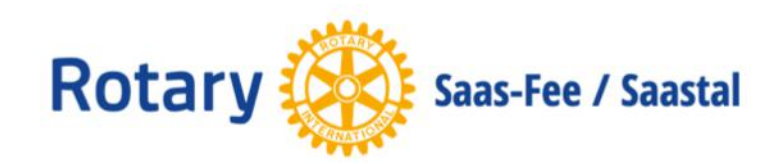

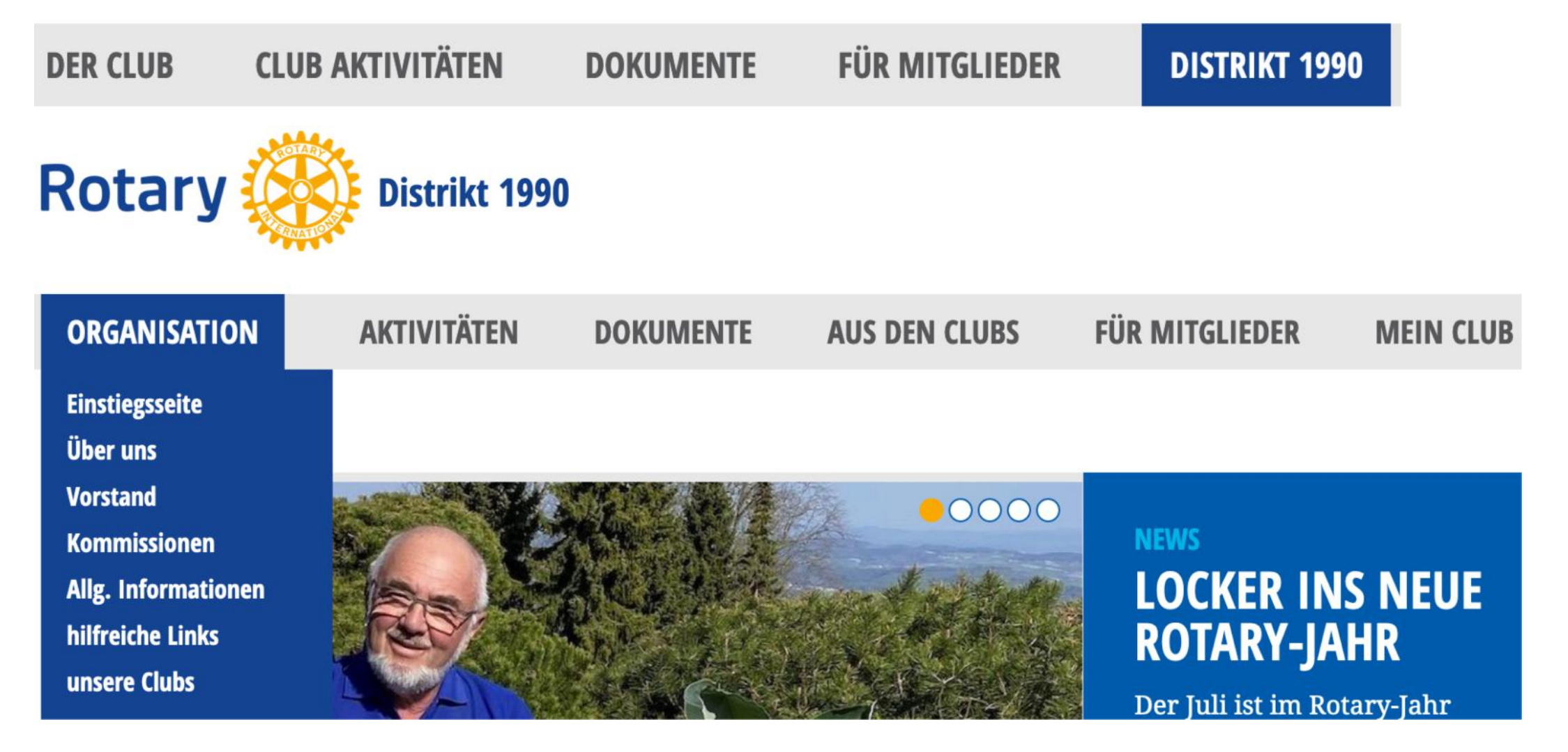

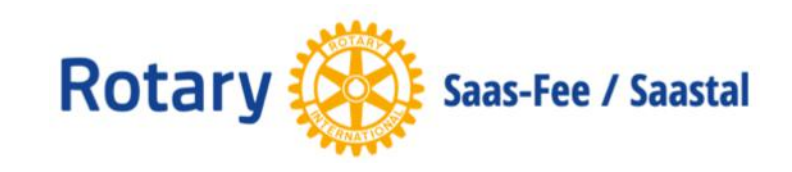

## District 1990: hilfreiche Links

#### **HILFREICHE LINKS**

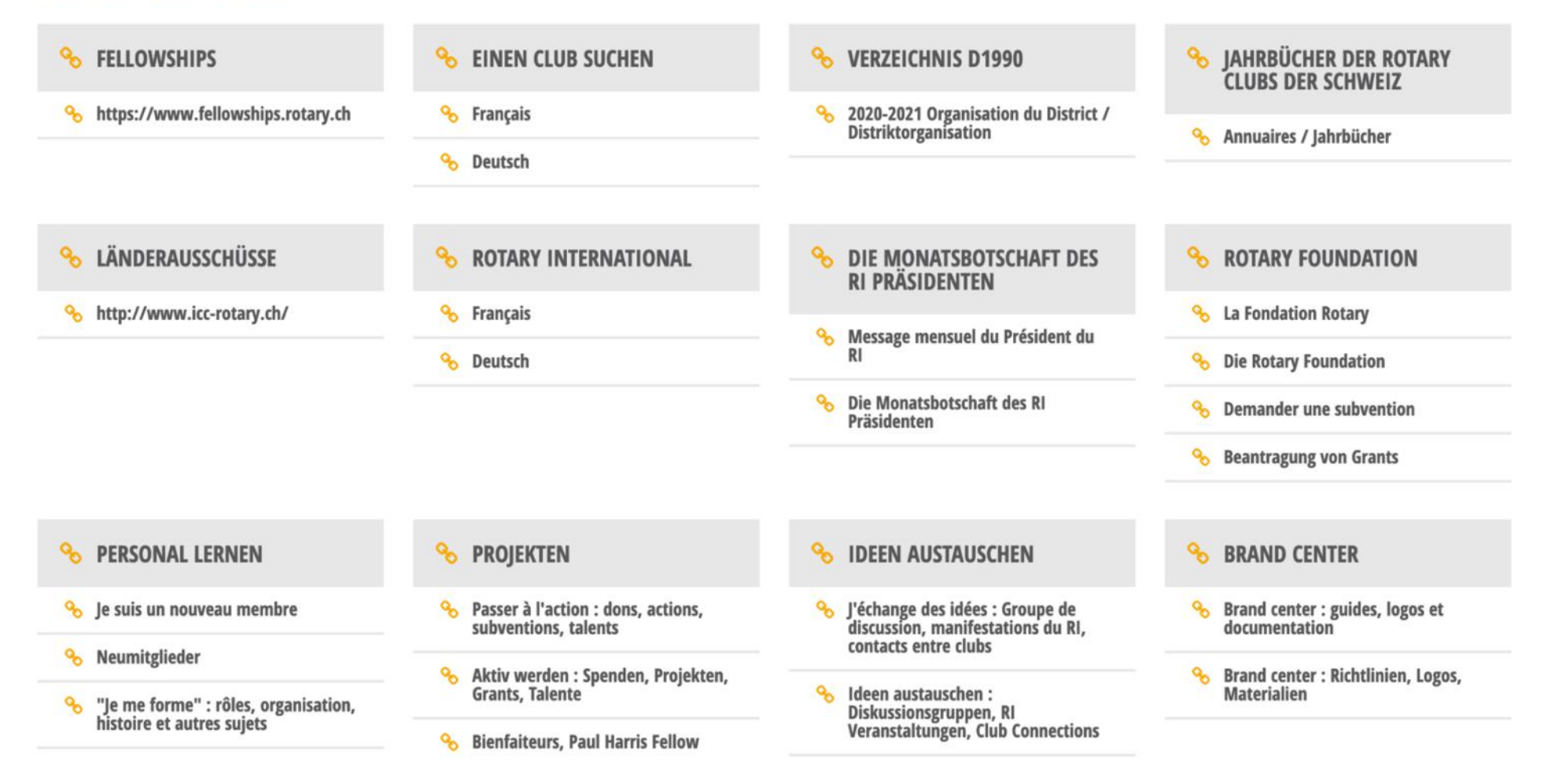

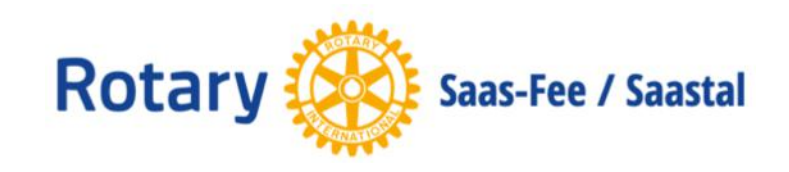

### Statistik Website Besucher

#### Anzahl Website Besucher auf **saastal.rotary1990.ch** pro Tag

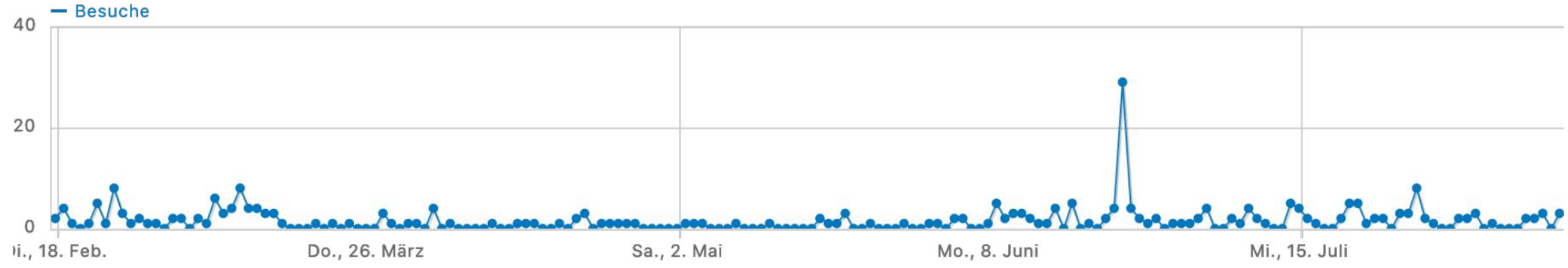

Anzahl Website Besucher auf **saastal.rotary1990.ch** pro Jahr

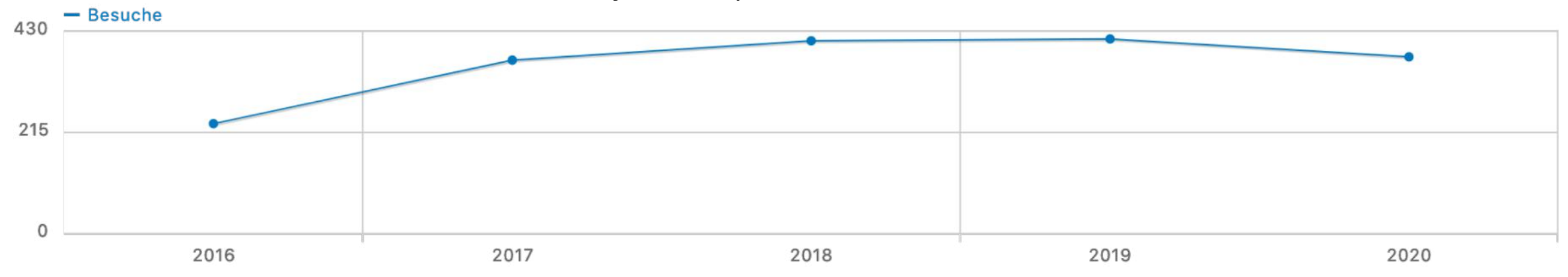